# **De Windows-Taschenrekner**

Mööt Se bi de Arbeit an'n Computer jümmer mal wat utreken? Koppreken is nich Ehr starke Siet? Maakt nix! Windows levert gratis en prima Taschenrekner mit – een mutt bloots weten, woneem he steken deit.

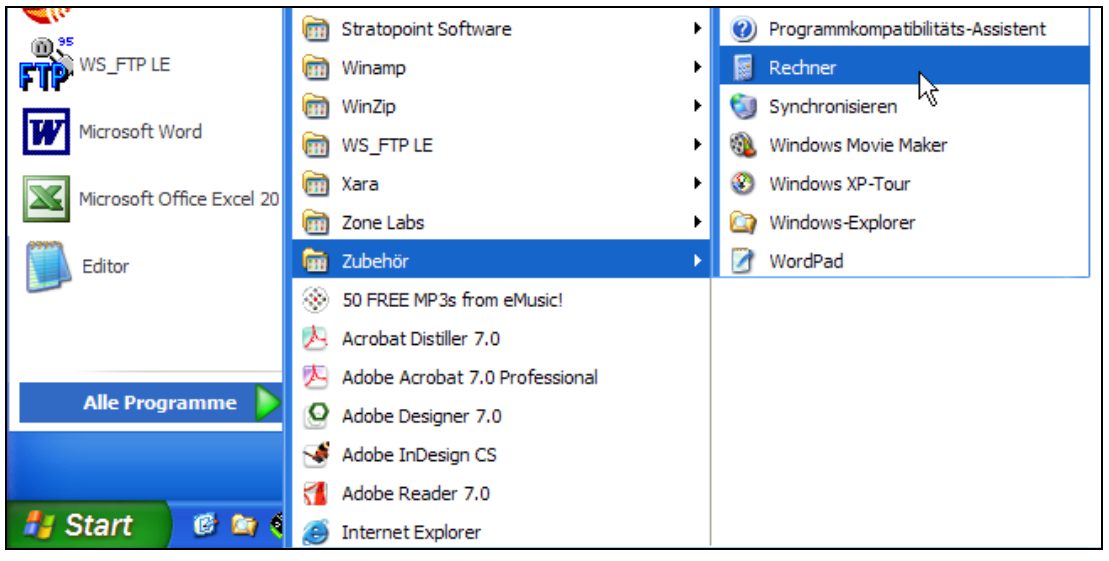

*So kaamt Se ran an den Taschenrekner* 

### • Gaht Se in't Startmenü un wählt Se **Start | Alle Programme | Zubehör | Rechner**.

De Rekner kümmt vörtüüg. – Wat? Dat lütte futzelige Ding schall de kaptale Taschenrekner ween, de ik verspraken heff? – Man sutje! Düt is nämlich nich een Taschenrekner, dat sünd twee Taschenrekner!

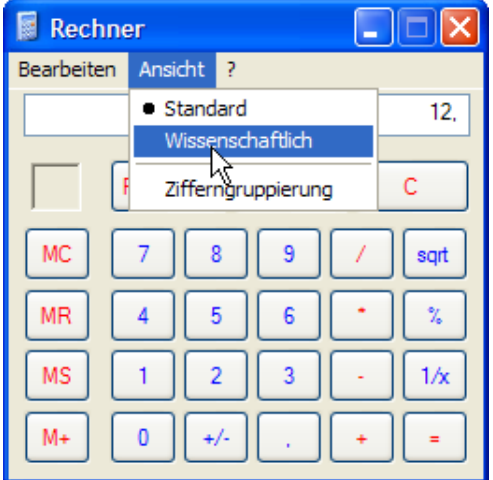

*Glieks seht wi en betern Taschenrekner!*

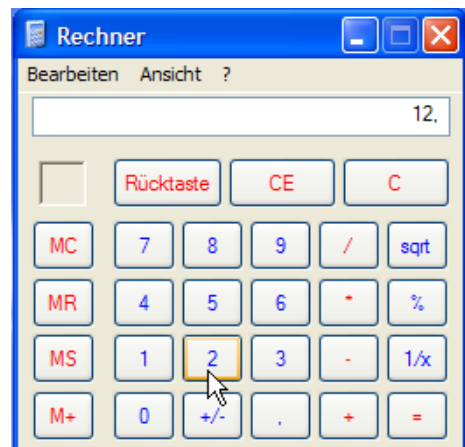

#### *Keen Sensaschoon: De slichte Taschenrekner*

- Wählt Se in't Menü vun den Taschenrekner **Ansicht | Wissenschaftlich**.
- Swupps hett sik dat hässliche Entlein in en schönen Swaan verwannelt! Düsse Taschenrekner hett alle mööglichen Funkschoonen praat.

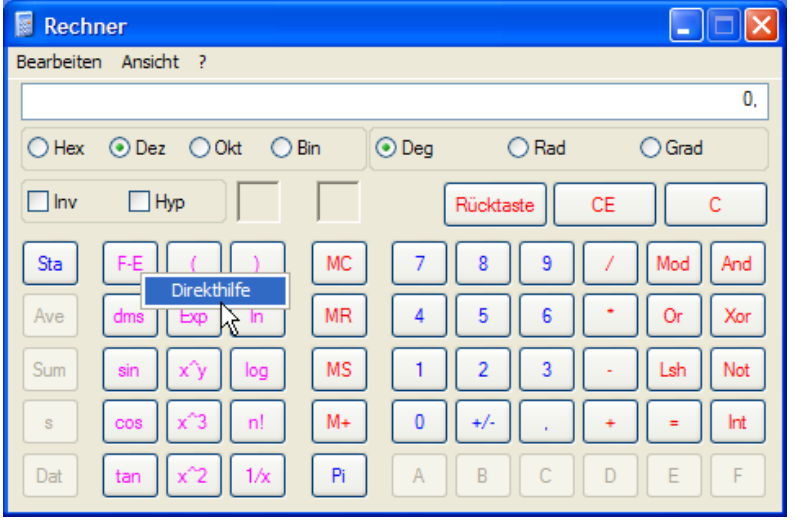

#### *Wat maakt denn de enkelten Tasten? Direkthülp fragen!*

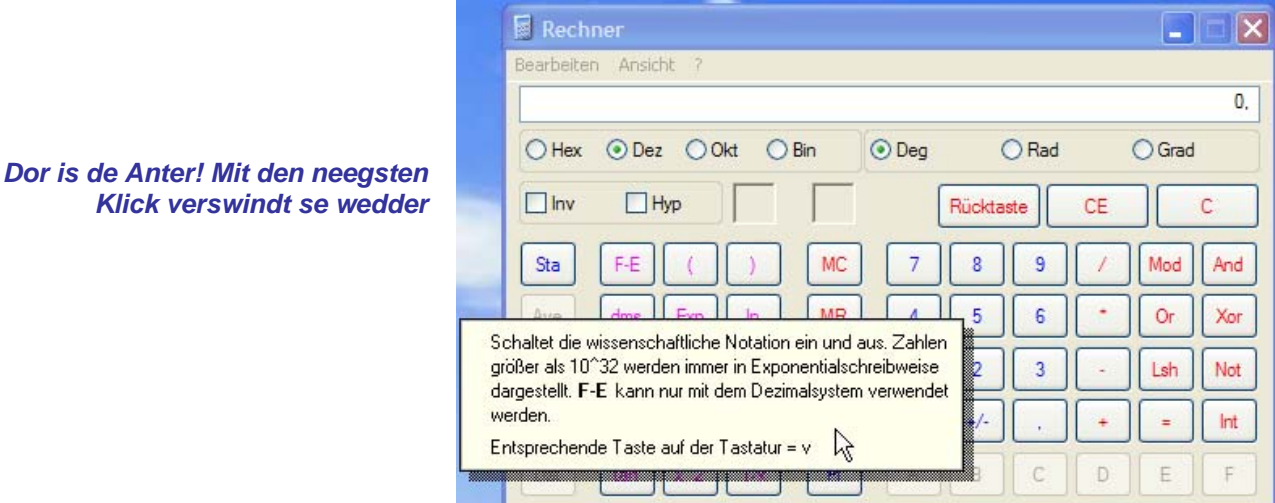

Woans funscheneert denn alle düsse Tasten mit de komischen Opschriften?

- Dat ruttokriegen, klickt Se eenfach de Taste, de Se intresseert, mit de rechte Muustast an.
- De Indrag **Direkthilfe** kümmt an'n Muuswieser vörtüüg.
- Klickt Se **Direkthilfe** an dütmaal wedder mit de linke Muustast! Nu kümmt en korte Verklaarn vun de fragliche Tast vörtüüg.
- Wüllt Se de Verklaarn wedder loswarrn, denn langt en eenzige Klick jichenswo anners.

### **Taschenrekner tomaken**

Dat Tomaken geiht ganz eenfach mit den lütten Krüüz-Knoop rechterhand baven in't Taschenrekner-Fenster.

#### *Tschüß, Taschenrekner!*

Dat Ümstelln op den wetenschaplichen Taschenrekner merkt sik Windows blangenbi. Wenn Se den Taschenrekner dat neegste Mal apenmaakt, kümmt he foorts as staatsche wetenschapliche Rekner.

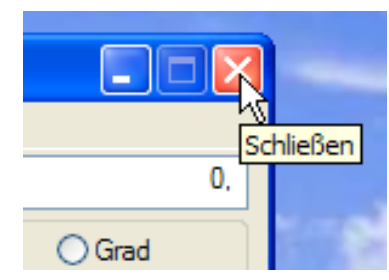

# **Arbeiten mit'n Taschenrekner**

Woans geiht een nu mit den Taschenrekner üm? Dat to öven, wüllt wi den Rekner toeerst in dat Simpel-Design bruken. Dorto schalt Se över dat Menü **Ansicht** nochmaal op **Standard** trüch. – Dorbi warrt Se wies, dat dat Menü **Ansicht** bi den wetenschaplichen Rekner ok orrig mehr to beden hett as bi den Simpel-Rekner! Wi bruukt avers nu bloots den Indrag **Standard**.

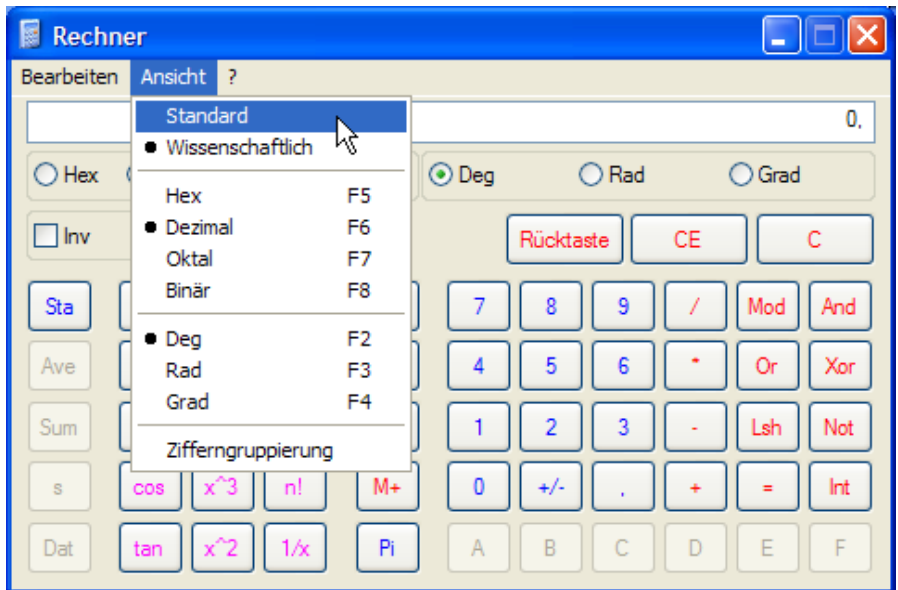

*Upps, ok dat Menü Ansicht hett hier mehr to beden!* 

So, nu hebbt wi dat hässliche Entlein wedder. Wi wüllt en eenfache Opgaav utreken, t.B. 37 dör 5 delen.

### **Tallen ingeven**

Wat een foorts op kümmt, is dat, mit de Muus op de Tallen-Knööp un op de Knööp för de Rekenteken to klicken. Un dat klappt ok. De Tallen, op de Se klickt hebbt, kaamt in dat "Display" vörtüüg. Klickt Se also 37 / 5 = un as Resultat kümmt 7,4 vörtüüg. Wüllt Se dat

Resultat löschen, klickt Se op de C-Tast

*Klick, klick – teemlich anstrengend, so Tallen intogeven* 

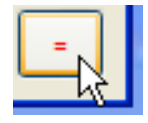

*Klick op den Knoop* **=** *: So feddert Se dat Ergeevnis an. Lichter geiht dat mit Tasten!* 

Avers veel lichter geiht dat Ingeven, wenn Se den Nummernblock op de Tastatuur bruukt. Normale (grote) Tastatuurn hebbt een; he sitt heel rechterhand op dat Tastenbrett. Bloots bi poor lierlütte platzsporen Notebook-Tastatuurn hebbt em nich.

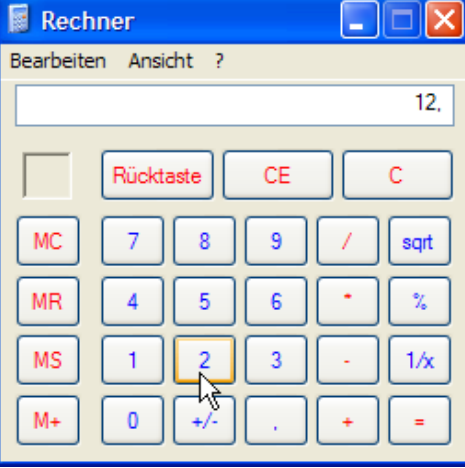

Tippt Se mal op den Nummernblock op poor Tasten! De Tallen kaamt in dat Display vun'n Taschenrekner vörtüüg. Wenn nich, denn is de Nummernblock bi Se sachs nich anknipst; drückt Se denn eenmal op de Tast mit de Beschriftung **Num**, de linkerhand baven in'n Nummernblock sitt. Dorna schull dat klappen! Ok de Rekenteken för Plus, Minus, Mal un Dör köönt Se hier ingeven! Dat geiht fixer as mit de Muus, nich? – Wüllt Se dat Ergeevnis afropen, drückt Se eenfach de **Enter**-Tast. Dorbi is dat eendoont, wat Se de **Enter**-Tast op den Nummernblock orr de op den Haupttastenblock nehmt – beed **Enter**-Tasten hebbt desülvige Wirken as en Klick op dat Gliekheitsteken **=** op den Taschenrekner.

Jüst so, wenn Se sik bi't Ingeven vun de Tallen vertippt hebbt: Se köönt jümmers de letzte Ziffer mit Klick op de **Rücktaste** op den Taschenrekner löschen. Dat geiht avers ok, wenn Se de Rücklöschtast op de Tastatuur bruukt!

Wüllt Se de Anzeige löschen, denn köönt Se de **C**-Tast op den Taschenrekner bruken, avers liekso de Entfernen-Taste **Entf** op Ehr Tastatuur! Dat mutt denn

avers de **Entf**-Tast in den lütten Block över de Pieltasten ween; de op den Nummernblock geiht nich. Woso nich? Na, de is doch nu för dat Ingeven vun't Dezimalkomma tostännig. De mehrsten Tasten op den Nummernblock sünd ja mit twee Symbole beschrift. De bövelste Beschriftung gellt, wenn de Nummernblock anknipst is (mit en Druck op de **Num**-Tast), de neddere Beschriftung gellt, wenn he utknipst is (mit noch en Druck op de **Num**-Tast). Se hebbt Ehrn Nummernblock nu anknipst (süss wöör he keen Ziffern afgeven), also is de Kommatast nu en Kommatast un keen **Entf**-Tast.

## **Allens verkehrt?!**

So, nu kümmt de Ernüchterung. Rekent Se mal de eenfache Opgaav  $5 + 2 \times 3 =$ ut. Kümmt rut... 21. Woso? Na, de Taschenrekner rekent  $5 + 2 = 7$ , dat Ganze mal  $3 = 21$ . Dorbi müss he, wenn he ok bloots en lütt beten Mathe in de School hatt harr, toeerst 2 x 3 utreken un dat Ergeevnis denn to 5 toaddeern. Denn dor gellt ja de Regel: Punktreken vör Strichreken! Also: Twee Tallen, de dör Mal orr Dör verknüppt sünd, mööt toeerst utrekent warrn, dorna warrt eerst Plus orr Minus rekent. Rutkamen müss also 11. Man de Simpel-Taschenrekner weer nienich in de School – he beherrscht düsse Regel nich! Klammern hett he ok nich – kannst den Term 2 x 3 also ok nich in Klammern setten. Düsse eenfache Opgaav mit em korrekt to reken, müßt also de Tallen annersrümmer ingeven; bi komplizeertere Opgaven

muttst de Memory-Tasten  $\begin{bmatrix} M^{\dagger} \end{bmatrix}$ ,  $\begin{bmatrix} MR \end{bmatrix}$  bruken – orr een schalt fix üm op den Luxus-Taschenrekner! De Luxus-Taschenrekner beherrscht nämli de Regel "Punktreken vor Strichreken" sülvstverständlich. Also Menü **Ansicht | Wissenschaftlich** wählen un to'n Test nochmaal de Opgaav  $5 + 2 \times 3 =$  ingeven. Rut kümmt 11. Bingo.

Rekent wi noch mal gau wat mit den Luxus-Rekner ut, to'n Bispill den Sinus vun Pi in't Bo-

genmaat. Wokeen Trigonometrie kennt, de weet, dor mutt null rutkamen, nich? Pi entsprickt 180°, de Sinus is also null. Also schalt wi den Superrekner erstmal in't Bogenmaat üm: Klickt Se op den Knoop **Rad** över de Zifferntasten. Rad steiht för Radiant; düsse Knoop schalt in't Bogenmaat üm.

> *De Direkthilfe verrät: Rad schaltet ins Bogenmaß*

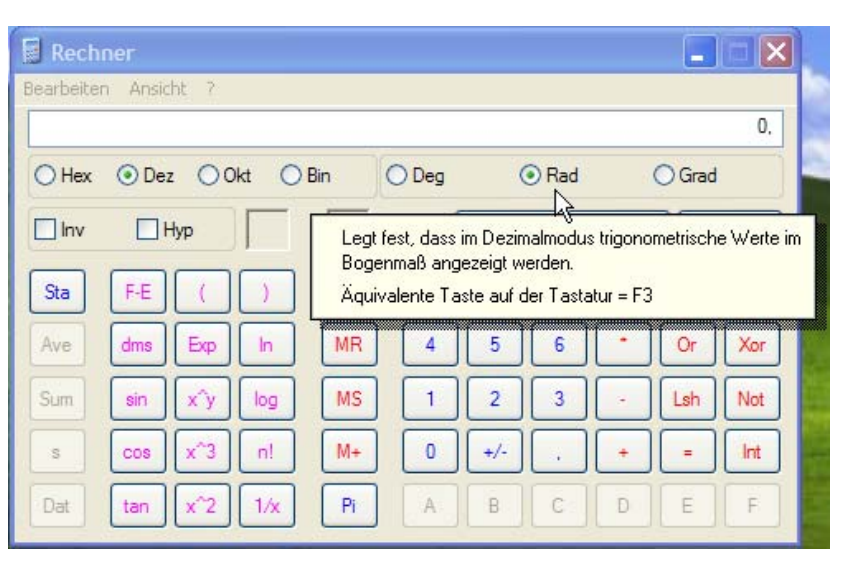

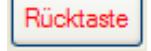

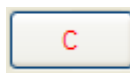

Denn klickt Se op den Koop **Pi** . De Krinktall kümmt in't Display vörtüüg, üppig mit

Nakommastellen utstaffeert. – Nu noch gau op **Sin** klicken  $\begin{bmatrix} \sin \theta \\ \sin \theta \end{bmatrix}$ , un de Sinus is errekent. Un he is null, as sik dat höört. – Wenn Se in't Dezimaalsystem trüchschalt (Knoop **Deg**) un datsülvige maakt, kriegt Se natüürlich den Sinus vun 3,14°. De is lütt, avers nich null. Probeert Se't mit 180, denn stimmt dat wedder.

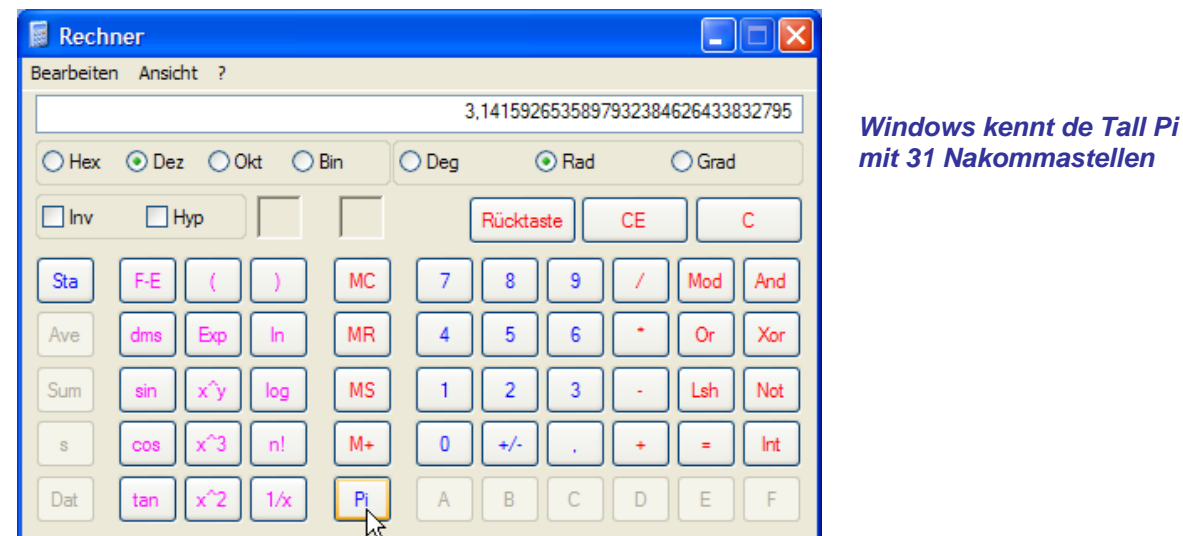

# **To'n dääglichen Bruken: Verknüppen!**

Se sünd vun'n Taschenrekner övertüügt un wüllt em in Tokumst faken bruken? Denn is dat Menü-Gehangel, mit dat een em opropen mutt, to lästig. Se wüllt denn wiss den Taschenrekner lever direkt vun'n Desktop starten, mit en Duppelklick? Dat geiht! So:

- ¾ Wannert Se per **Start | Alle Programme | Zubehör** na den Taschenrekner.
- ¾ Dor klickt Se den Indrag **Rechner** avers nich mit de linke, sünnern mit de rechte Muustast an!
- ¾ Nu kümmt an'n Muuswieser en Kontextmenü vörtüüg (allens teemlich unöversichtlich, avers glieks hebbt Se't överstahn!). Dorin wählt Se den Indrag **Senden an | Desktop (Verknüpfung erstellen)**, so, as dat grote Bild op de neegste Siet dat wiest.
- ¾ Dorna köönt Se dat apen Startmenü ignoreern; klickt Se eenmal in'n lerrigen Achtergrund, denn verswindt dat.
- ¾ Nu prangt jichenswo op den Desktop bi de annern Symbole ok dat Symbool vun'n Rekner. Mit een Duppelklick köönt Se em vun hier starten!

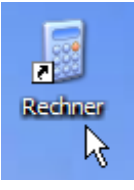

*De Rekner op den Desktop* 

**Tipp:** Plietsche Anwenner köönt sik dat Symbool ok vun'n Desktop in de Schnellstartleiste trecken. Dor langt denn en eenzige Klick!

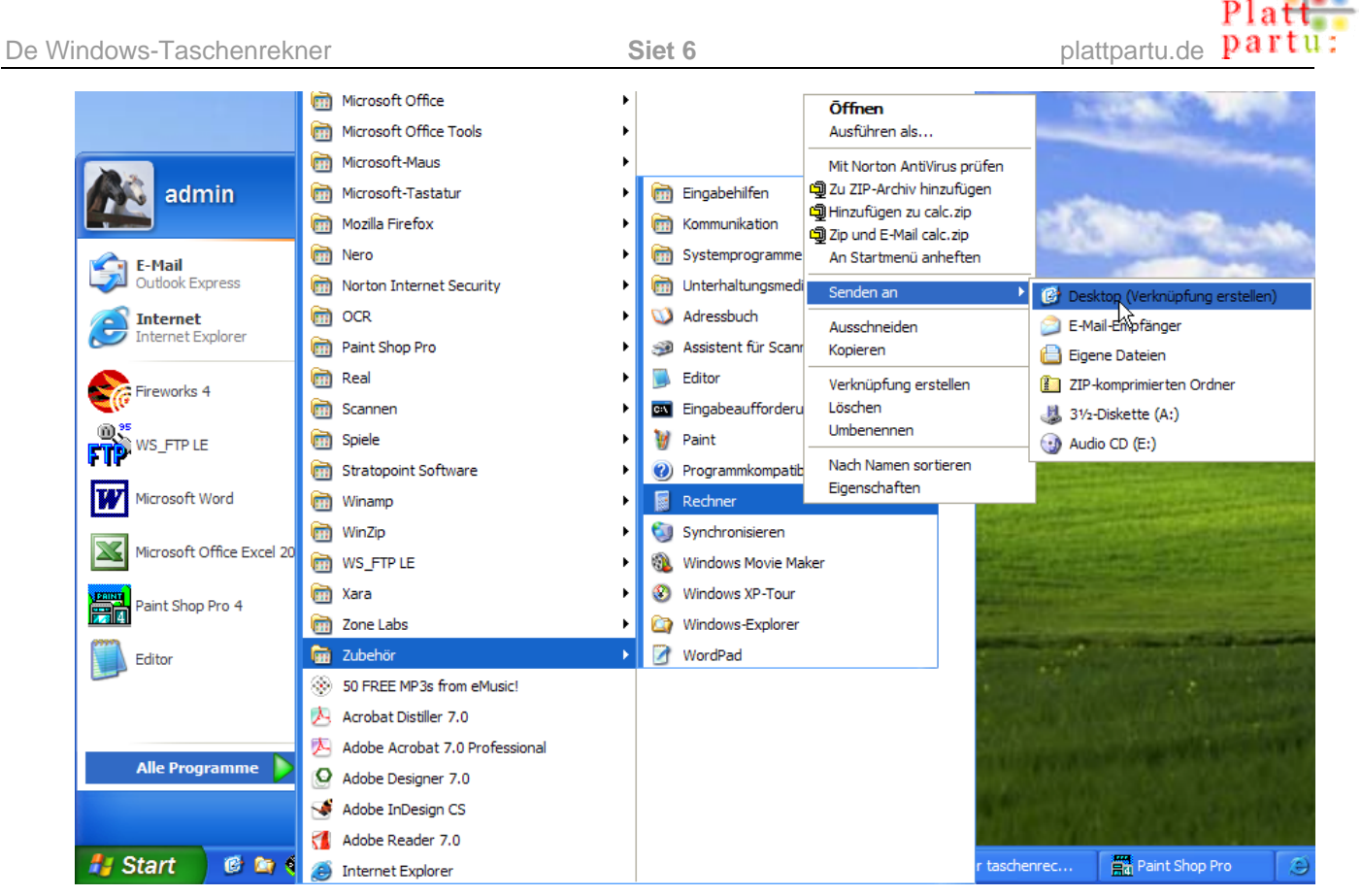

*So leggt Se den Taschenrekner as Verknüppen op den Desktop* 

# **Un wenn ik en oles Windows 98 heff?**

Ünner Windows 98 funscheneert de Taschenrekner jüst so as ünner Windows XP! Bloots dat Utsehn un dat Opropen is lütt beten anners. Datsülvige gellt natüürlich för Windows ME. De Biller hier stammt ut Windows 98.

Se roopt den Taschenrekner ünner Windows 98 op mit **Start | Programme | Zubehör | Rechner** (süh Bild).

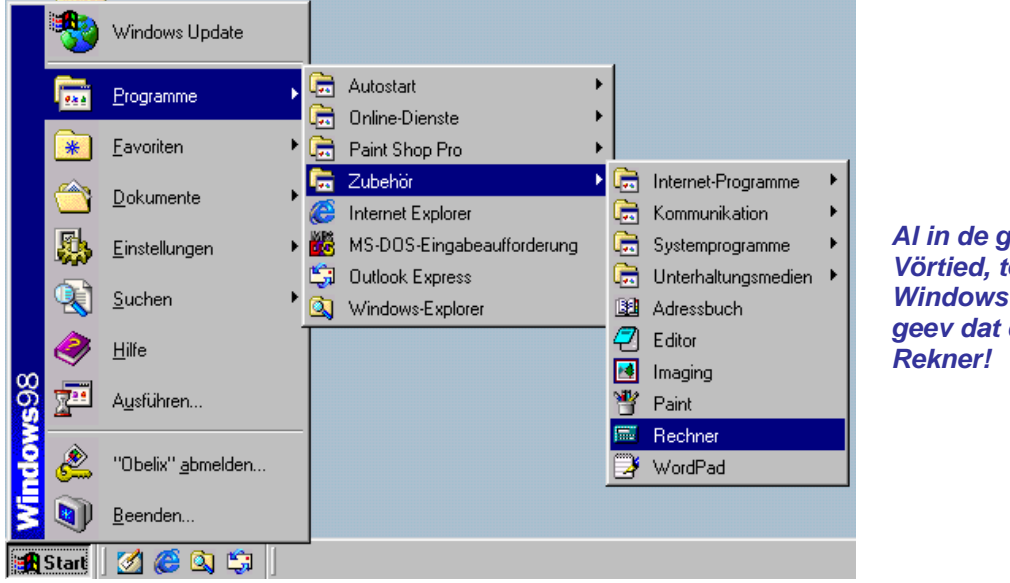

*Al in de griese Vörtied, to de Windows 98-Tied, geev dat den* 

Al kümmt de "Billig-Rekner" vörtüüg. De Optik is beten trister un grieser as bi Windows XP, man de Funkschonalität is exaktemang gliek! Dat Ümschalten op den **Wissenschaftlichen** Rekner geiht as bi Windows XP, un dor kriggt Se ok desülvigen Funkschoonen anbaden.

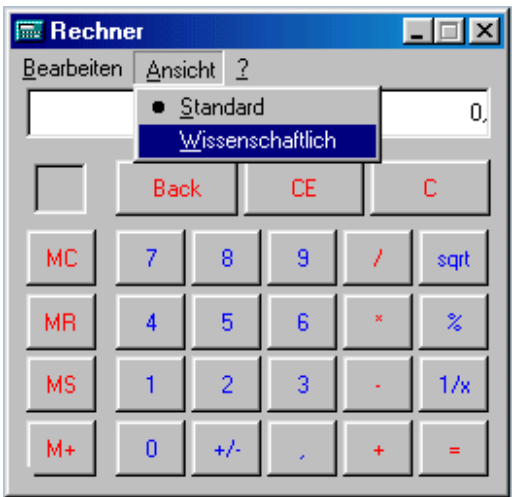

*Ok hier kannst op den wetenschaplichen Rekner ümschalten*